## ドライブレコーダーの設定をする

ツートップメニューから、 情報・設定 ▶ 情報 ▶ ドライブレコーダー を選ぶ

## 2 ドライブレコーダー画面から、 設定 を選ぶ

## 3 各項目を設定する

[太字:初期設定]

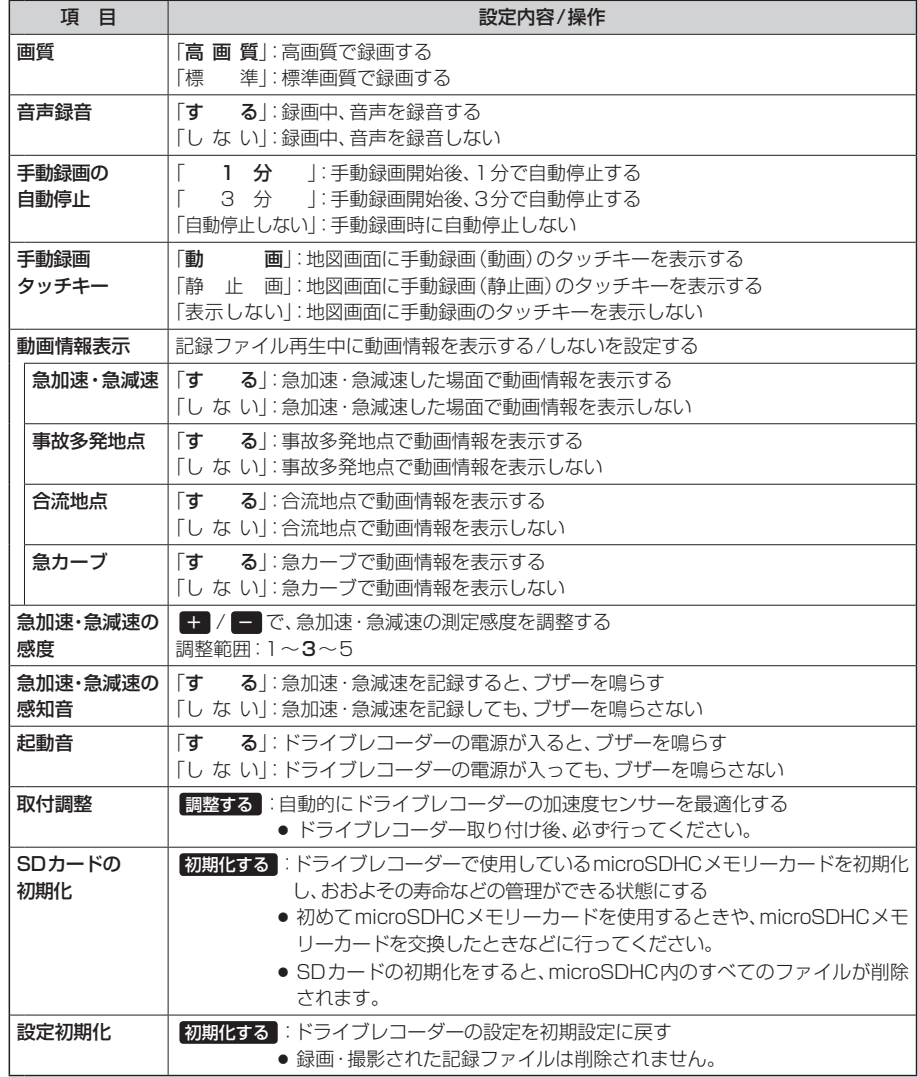